# $\frac{d\ln\ln}{d}$

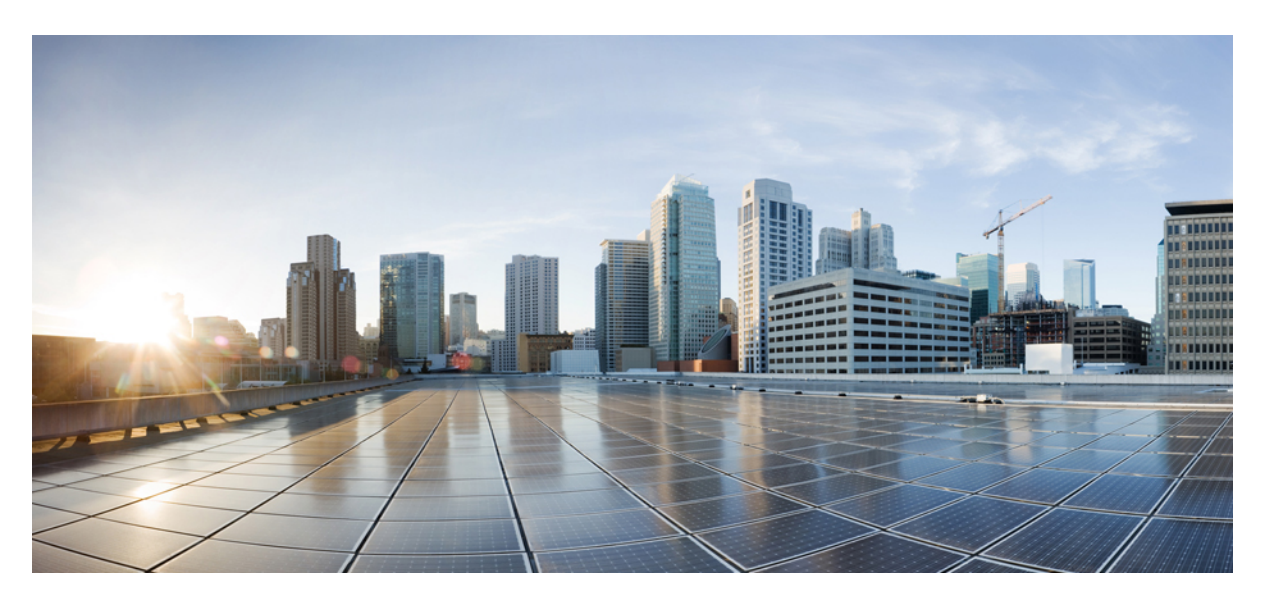

### **System Logging Guide, Cisco IOS XE 17 (Cisco ASR 920 Series)**

**First Published:** 2018-11-14

### **Americas Headquarters**

Cisco Systems, Inc. 170 West Tasman Drive San Jose, CA 95134-1706 USA http://www.cisco.com Tel: 408 526-4000 800 553-NETS (6387) Fax: 408 527-0883

THE SPECIFICATIONS AND INFORMATION REGARDING THE PRODUCTS IN THIS MANUAL ARE SUBJECT TO CHANGE WITHOUT NOTICE. ALL STATEMENTS, INFORMATION, AND RECOMMENDATIONS IN THIS MANUAL ARE BELIEVED TO BE ACCURATE BUT ARE PRESENTED WITHOUT WARRANTY OF ANY KIND, EXPRESS OR IMPLIED. USERS MUST TAKE FULL RESPONSIBILITY FOR THEIR APPLICATION OF ANY PRODUCTS.

THE SOFTWARE LICENSE AND LIMITED WARRANTY FOR THE ACCOMPANYING PRODUCT ARE SET FORTH IN THE INFORMATION PACKET THAT SHIPPED WITH THE PRODUCT AND ARE INCORPORATED HEREIN BY THIS REFERENCE. IF YOU ARE UNABLE TO LOCATE THE SOFTWARE LICENSE OR LIMITED WARRANTY, CONTACT YOUR CISCO REPRESENTATIVE FOR A COPY.

The Cisco implementation of TCP header compression is an adaptation of a program developed by the University of California, Berkeley (UCB) as part of UCB's public domain version of the UNIX operating system. All rights reserved. Copyright © 1981, Regents of the University of California.

NOTWITHSTANDING ANY OTHER WARRANTY HEREIN, ALL DOCUMENT FILES AND SOFTWARE OF THESE SUPPLIERS ARE PROVIDED "AS IS" WITH ALL FAULTS. CISCO AND THE ABOVE-NAMED SUPPLIERS DISCLAIM ALL WARRANTIES, EXPRESSED OR IMPLIED, INCLUDING, WITHOUT LIMITATION, THOSE OF MERCHANTABILITY, FITNESS FOR A PARTICULAR PURPOSE AND NONINFRINGEMENT OR ARISING FROM A COURSE OF DEALING, USAGE, OR TRADE PRACTICE.

IN NO EVENT SHALL CISCO OR ITS SUPPLIERS BE LIABLE FOR ANY INDIRECT, SPECIAL, CONSEQUENTIAL, OR INCIDENTAL DAMAGES, INCLUDING, WITHOUT LIMITATION, LOST PROFITS OR LOSS OR DAMAGE TO DATA ARISING OUT OF THE USE OR INABILITY TO USE THIS MANUAL, EVEN IF CISCO OR ITS SUPPLIERS HAVE BEEN ADVISED OF THE POSSIBILITY OF SUCH DAMAGES.

Any Internet Protocol (IP) addresses and phone numbers used in this document are not intended to be actual addresses and phone numbers. Any examples, command display output, network topology diagrams, and other figures included in the document are shown for illustrative purposes only. Any use of actual IP addresses or phone numbers in illustrative content is unintentional and coincidental.

All printed copies and duplicate soft copies of this document are considered uncontrolled. See the current online version for the latest version.

Cisco has more than 200 offices worldwide. Addresses and phone numbers are listed on the Cisco website at www.cisco.com/go/offices.

Cisco and the Cisco logo are trademarks or registered trademarks of Cisco and/or its affiliates in the U.S. and other countries. To view a list of Cisco trademarks, go to this URL: <https://www.cisco.com/c/en/us/about/legal/trademarks.html>. Third-party trademarks mentioned are the property of their respective owners. The use of the word partner does not imply a partnership relationship between Cisco and any other company. (1721R)

© 2020 Cisco Systems, Inc. All rights reserved.

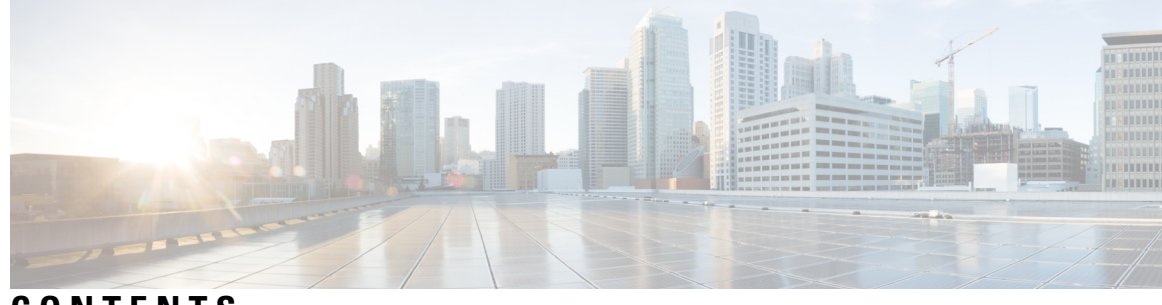

**CONTENTS**

#### **CHAPTER 1 [Configuration](#page-4-0) of Onboard Failure Logging 1**

[Restrictions](#page-4-1) for OBFL **1** [Overview](#page-4-2) of OBFL **1** Data [Collected](#page-4-3) by OBFL **1** [Temperature](#page-5-0) **2** Example for [Temperature](#page-6-0) **3** [Voltage](#page-7-0) **4** [Example](#page-7-1) for Voltage **4** [Message](#page-8-0) Logging **5** [Example](#page-8-1) for Error Message Log **5** [Enabling](#page-9-0) OBFL **6** [Disabling](#page-9-1) OBFL **6** Displaying OBFL [Information](#page-10-0) **7** Clearing OBFL [Information](#page-10-1) **7 CHAPTER 2 Cisco Secure [Development](#page-12-0) Lifecycle—Factory Reset 9** [Prerequisites](#page-14-0) for Performing Factory Reset **11** [Limitations](#page-14-1) for Performing Factory Reset **11** Factory Reset [Command](#page-14-2) Options **11** Clear User Files from [Bootflash](#page-16-0) on Factory Reset **13**

#### **Contents**

I

×

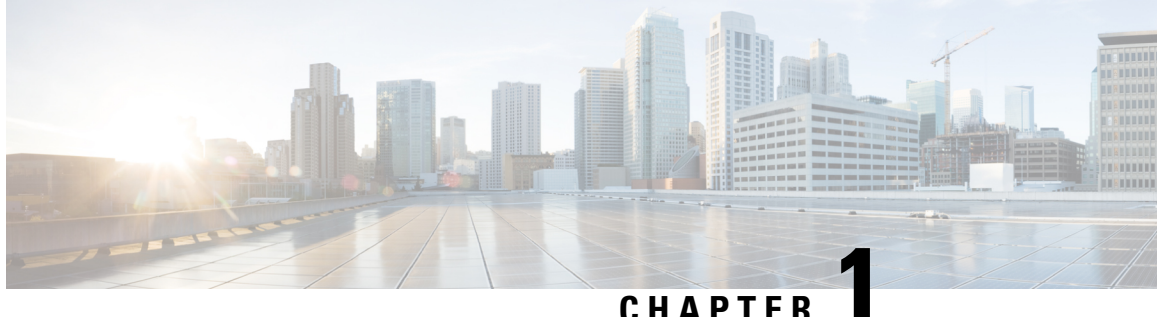

## <span id="page-4-0"></span>**Configuration of Onboard Failure Logging**

This chapter describes how to configure Onboard Failure Logging (OBFL).

- [Restrictions](#page-4-1) for OBFL, on page 1
- [Overview](#page-4-2) of OBFL, on page 1
- Data [Collected](#page-4-3) by OBFL, on page 1
- [Enabling](#page-9-0) OBFL, on page 6
- [Disabling](#page-9-1) OBFL, on page 6
- Displaying OBFL [Information,](#page-10-0) on page 7

### <span id="page-4-1"></span>**Restrictions for OBFL**

- Software Restrictions—If a device (router or switch) intends to use *linear* flash memory as its OBFL storage media, Cisco IOS software must reserve a minimum of two physical sectors (or physical blocks) for the OBFL feature. Because an erase operation for a linear flash device is done on per-sector (or per-block) basis, one extra physical sector is needed. Otherwise, the minimum amount of space reserved for the OBFL feature on any device must be at least 8 KB.
- Hardware Restrictions—To support the OBFL feature, a device must have at least 8 KB of nonvolatile memory space reserved for OBFL data logging.

### <span id="page-4-3"></span><span id="page-4-2"></span>**Overview of OBFL**

The Onboard Failure Logging (OBFL) feature collects data such as operating temperatures, hardware uptime, interrupts, and other important events and messages from system hardware installed in a Cisco router or switch. The data is stored in nonvolatile memory and helps technical personnel diagnose hardware problems.

### **Data Collected by OBFL**

The OBFL feature records operating temperatures, hardware uptime, interrupts, and other important events and messages that can assist with diagnosing problems with hardware cards (or modules)installed in a Cisco router or switch. Data is logged to files stored in nonvolatile memory. When the onboard hardware is started up, a first record is made for each area monitored and becomes a base value forsubsequent records. The OBFL feature provides a circular updating scheme for collecting continuous records and archiving older (historical) records, ensuring accurate data about the system. Data isrecorded in one of two formats: continuousinformation that displays a snapshot of measurements and samples in a continuous file, and summary information that provides details about the data being collected. The data is displayed using the show logging onboard command. The message "No historical data to display" is seen when historical data is not available.

The following sections describe the type of data collected:

### <span id="page-5-0"></span>**Temperature**

Temperatures surrounding hardware modules can exceed recommended safe operating ranges and cause system problems such as packet drops. Higher than recommended operating temperatures can also accelerate component degradation and affect device reliability. Monitoring temperatures is important for maintaining environmental control and system reliability. Once a temperature sample is logged, the sample becomes the base value for the next record. From that point on, temperatures are recorded either when there are changes from the previous record or if the maximum storage time is exceeded. Temperatures are measured and recorded in degrees Celsius.

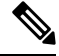

The following table with temperature description is only for your reference. The slots and sensors may vary based on your router. **Note**

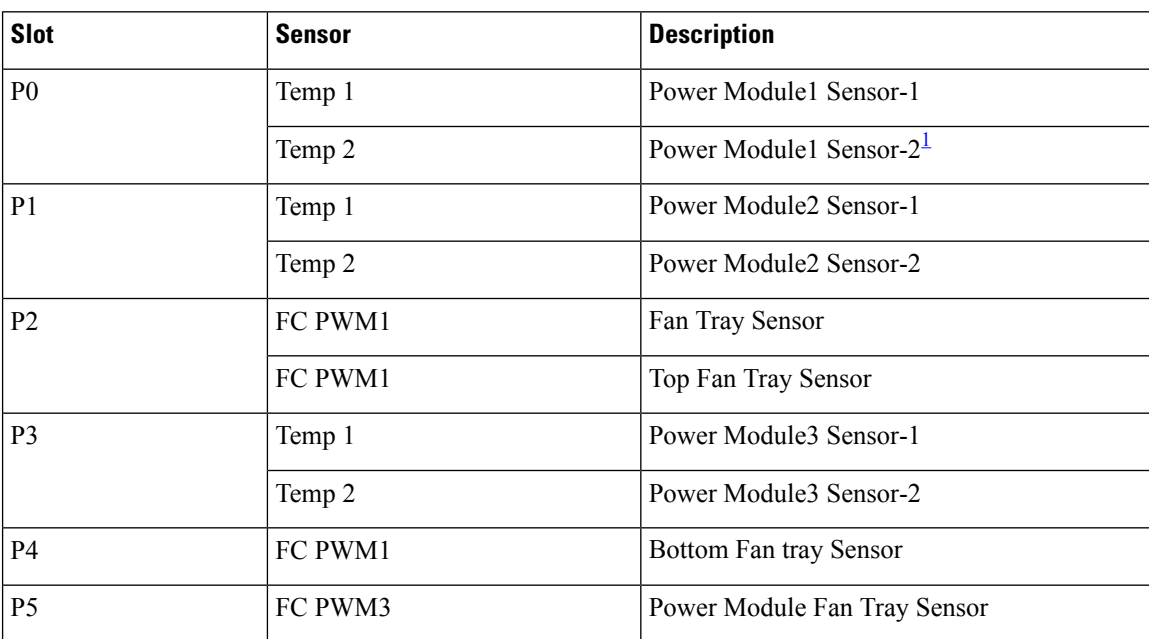

#### **Table 1: Temperature Description**

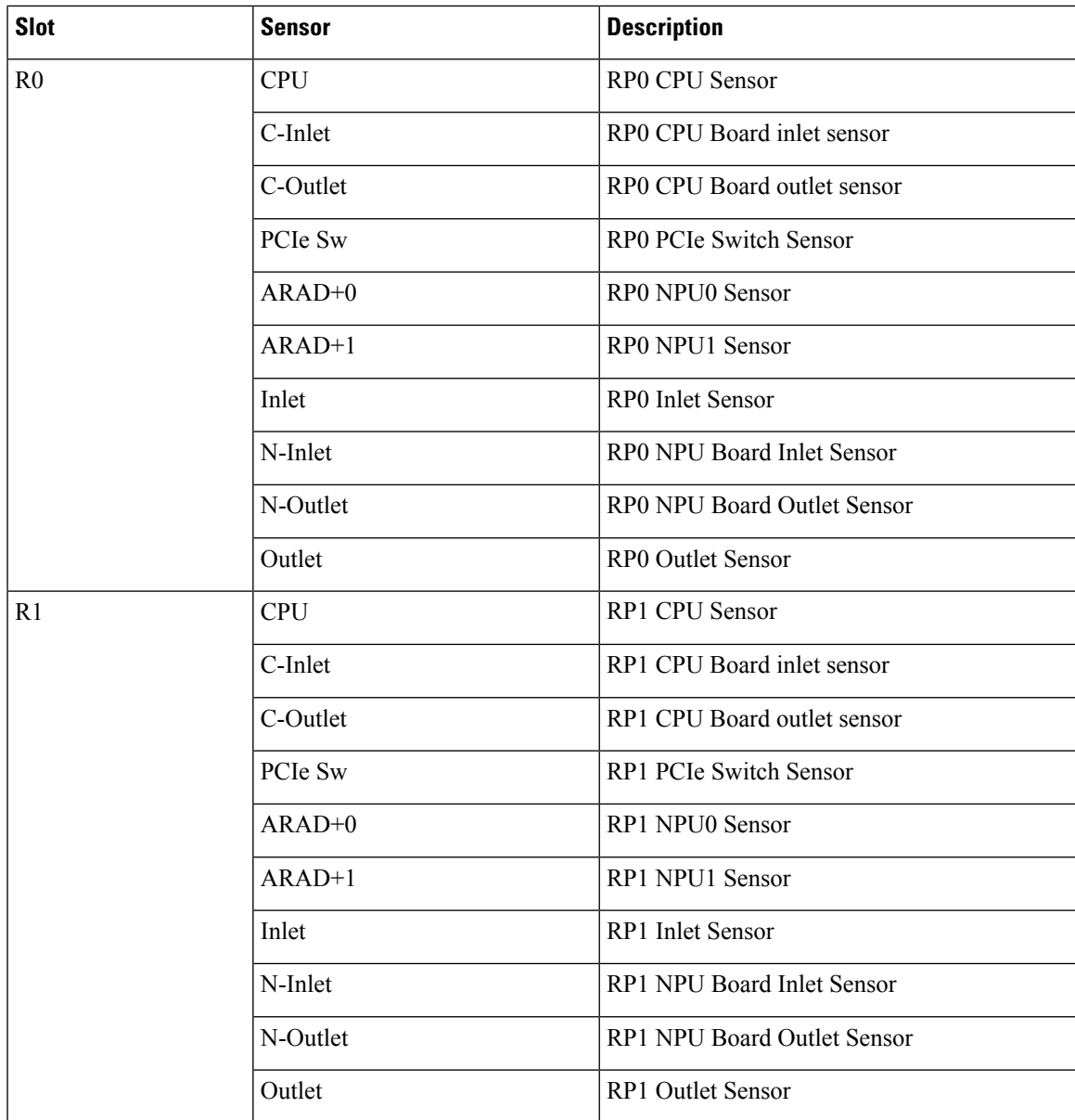

<span id="page-6-1"></span> $^{\rm 1}$  There are two sensors per power module.

### <span id="page-6-0"></span>**Example for Temperature**

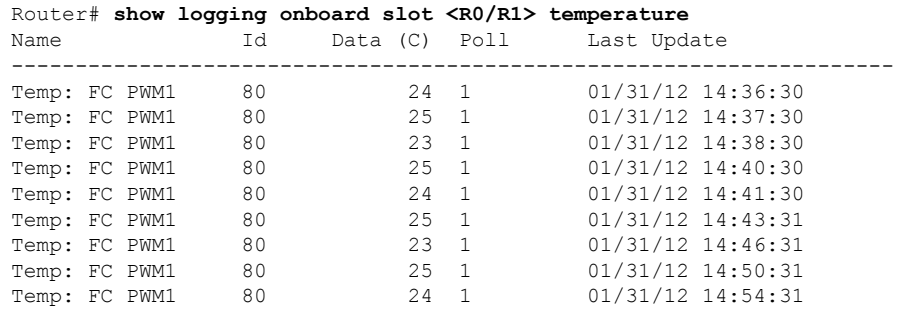

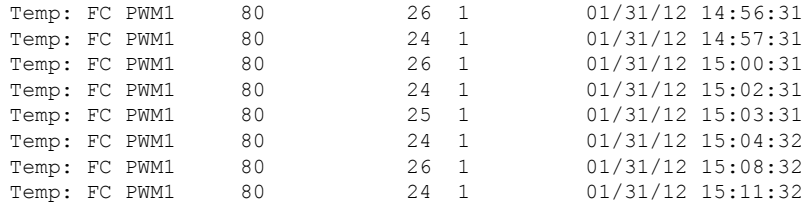

To interpret this data:

- A column for each sensor is displayed with temperatures listed under the number of each sensor, as available.
- The ID column lists an assigned identifier for the sensor.
- Temp indicates a recorded temperature in degrees Celsius in the historical record. Columns following show the total time each sensor has recorded that temperature.
- Sensor ID is an assigned number, so that temperatures for the same sensor can be stored together.
- Poll indicates the number of times a given sensor has been polled.
- The Last Update column provides the most recent time that the data was updated.

### <span id="page-7-1"></span><span id="page-7-0"></span>**Voltage**

OBFL allows you to track the voltage of system components, as shown in the following example.

### **Example for Voltage**

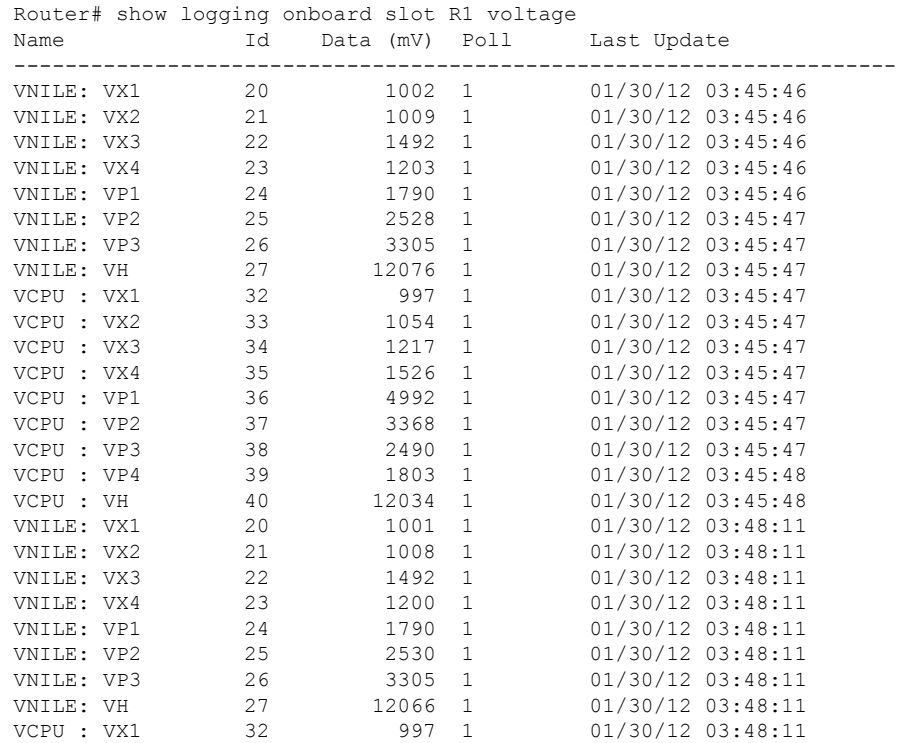

Ш

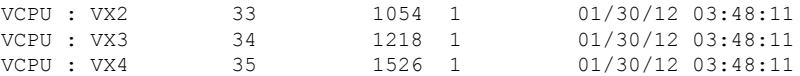

To interpret this data:

- The Name and ID fields identify the system component.
- The Data (mV) indicates the component voltage
- The poll field indicates the number of times the component voltage has been polled.
- A timestamp shows the date and time the message was logged.

### <span id="page-8-0"></span>**Message Logging**

The OBFL feature logsstandard system messages. Instead of displaying the message to a terminal, the message is written to and stored in a file, so the message can be accessed and read at a later time.

#### <span id="page-8-1"></span>**Example for Error Message Log**

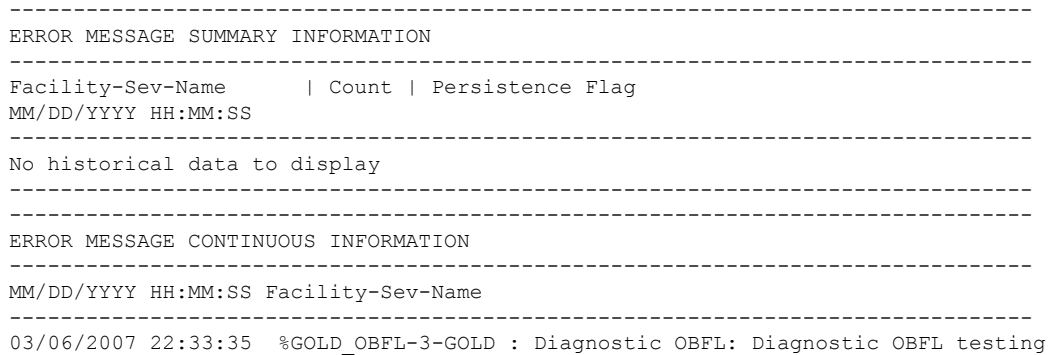

To interpret this data:

- A timestamp shows the date and time the message was logged.
- Facility-Sev-Name is a coded naming scheme for a system message, as follows:
	- The Facility code consists of two or more uppercase letters that indicate the hardware device (facility) to which the message refers.
	- Sev is a single-digit code from 1 to 7 that reflects the severity of the message.
	- Name is one or two code names separated by a hyphen that describe the part of the system from where the message is coming.
- The error message follows the Facility-Sev-Name codes. For more information about system messages, see the Cisco System [Messages.](http://www.cisco.com/c/en/us/td/docs/ios/system/messages/guide/consol_smg.html)
- Count indicates the number of instances of this message that is allowed in the history file. Once that number of instances has been recorded, the oldest instance will be removed from the history file to make room for new ones.
- The Persistence Flag gives a message priority over others that do not have the flag set.

### <span id="page-9-0"></span>**Enabling OBFL**

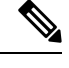

The OBFL feature is enabled by default. Because of the valuable information this feature offers technical personnel, it should not be disabled. If you find the feature has been disabled, use the following steps to reenable it. **Note**

#### **SUMMARY STEPS**

- **1.** Router# **enable**
- **2.** Router# **configure terminal**
- **3.** Router(config)# **hw-module slot {R0 | R1} logging onboard enable**
- **4.** Router(config)# **end**

#### **DETAILED STEPS**

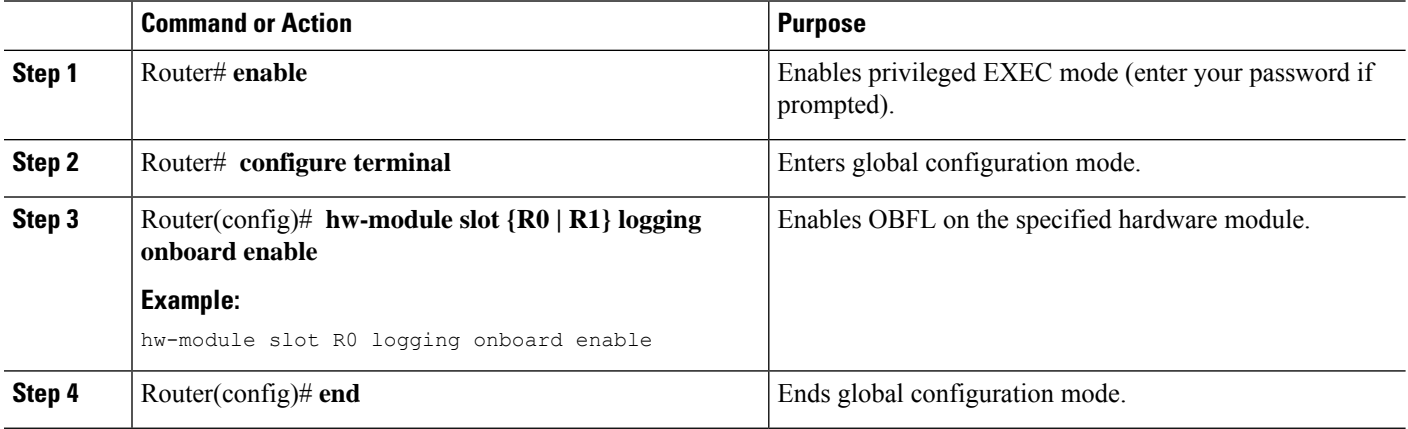

### <span id="page-9-1"></span>**Disabling OBFL**

#### **SUMMARY STEPS**

- **1.** Router# **enable**
- **2.** Router# **configure terminal**
- **3.** Router(config)# **hw-module slot {R0 | R1} logging onboard disable**
- **4.** Router(config)# **end**

#### **DETAILED STEPS**

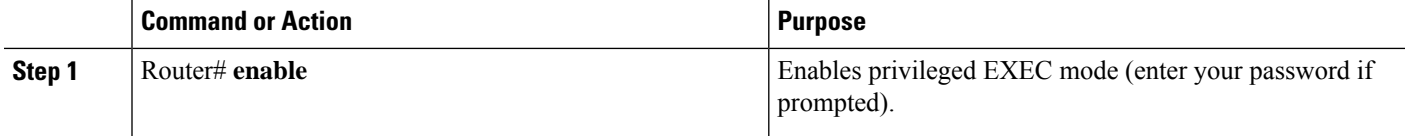

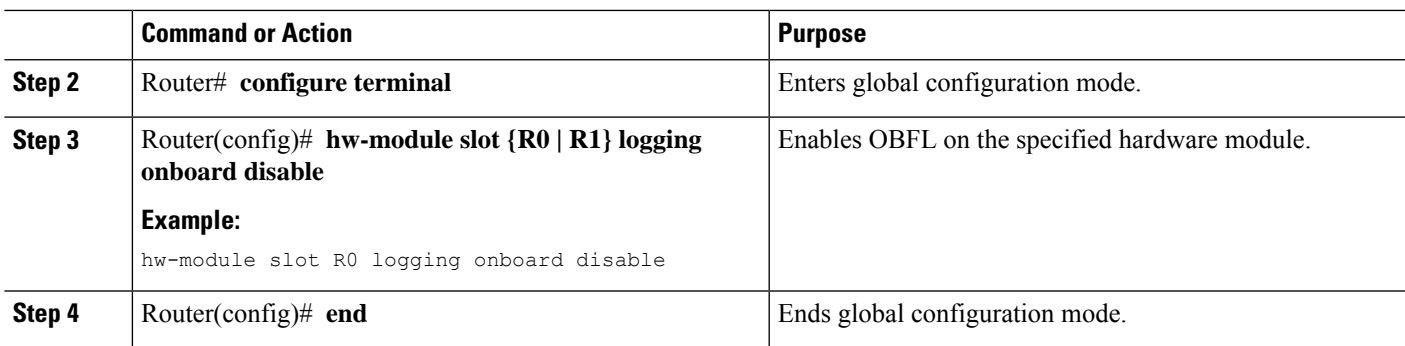

### <span id="page-10-0"></span>**Displaying OBFL Information**

You can use the following commands to display OBFL information:

- show logging onboard slot status—To display the slot status.
- show logging onboard slot temperature—To display the slot temperature.
- show logging onboard slot voltage—To display the slot voltage.
- show logging onboard slot hw\_errors—To display any hardware error in the setup.

### <span id="page-10-1"></span>**Clearing OBFL Information**

You can use the **clear logging onboard slot {R0 | R1} {temperature | voltage}** command to clear OBFL data:

Router#**clear logging onboard slot R1 voltage**

You can use the **show logging onboard temperature** or **show logging onboard voltage** command to verify that the OBFL data is cleared.

 $\mathbf I$ 

٦

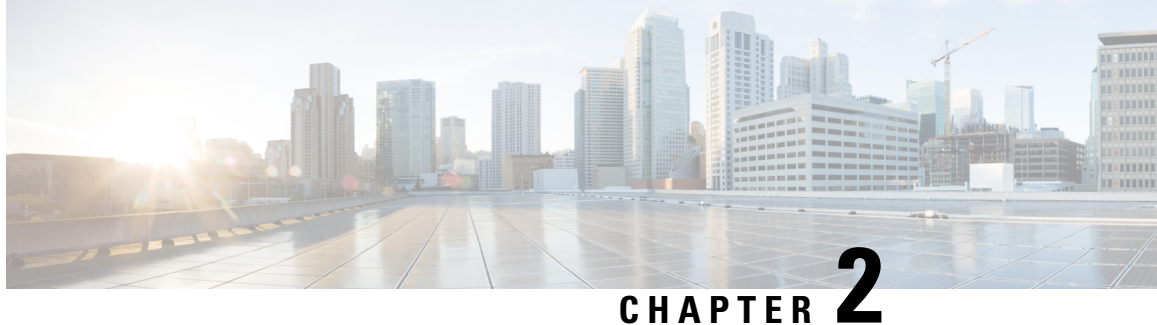

## <span id="page-12-0"></span>**Cisco Secure Development Lifecycle—Factory Reset**

#### **Table 2: Feature History**

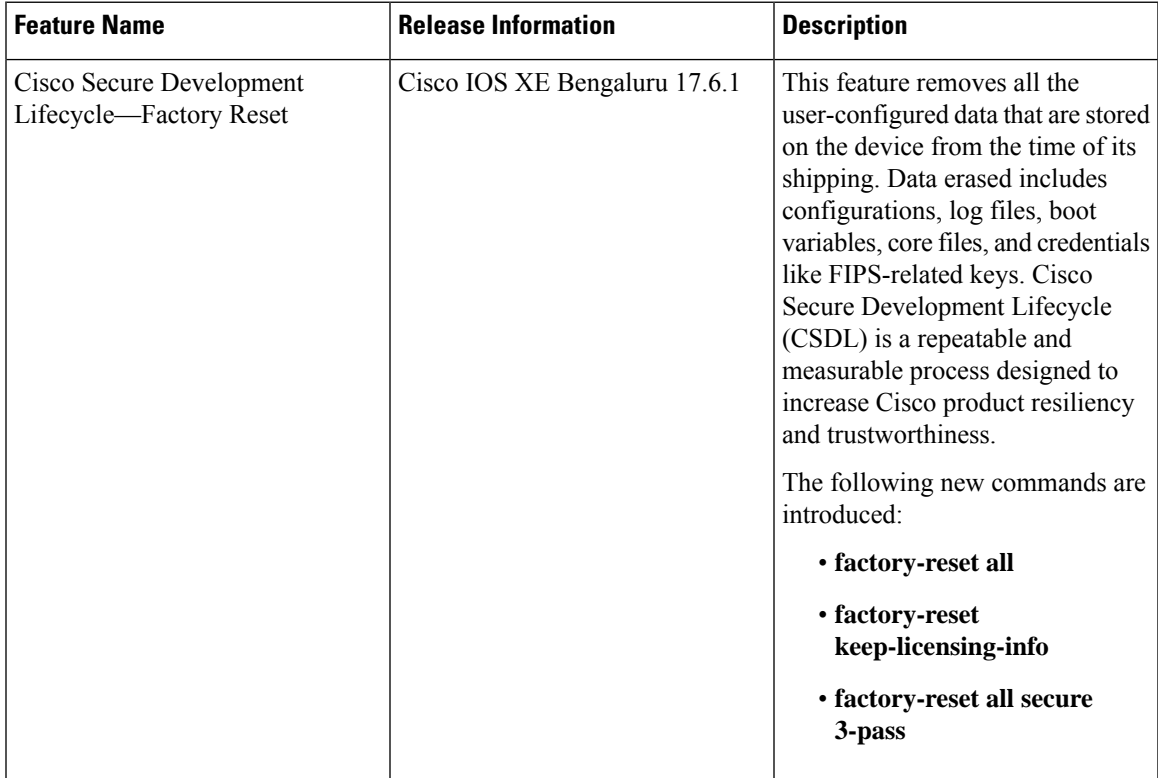

Starting with Cisco IOS XE Release 17.6.1, the Cisco Secure Development Lifecycle (CSDL) — Factory Reset feature removes the following customer-specific data that are stored on the device since the time of its shipping:

- Configurations
- Log files
- Boot variables
- Core files
- Credentials like FIPS-related keys

The following table provides details about the data that is erased and retained during the Factory Reset process:

**Table 3: Data Erased and Retained During Factory Reset**

| Data Erased                                      |                                                                                                    | <b>Data Retained</b>                                                                                             |
|--------------------------------------------------|----------------------------------------------------------------------------------------------------|----------------------------------------------------------------------------------------------------|
| All Cisco IOS images                             |                                                                                                    | Data from Remote field-replaceable units (FRUs)                                                                  |
| <b>Note</b>                                      | The factory reset process takes a backup<br>of the boot image if the system is booted<br>from an image stored locally (bootflash). |                                                                                                    |
| Crash information and logs                       |                                                                                                    | Value of the configuration register                                                                              |
| User data, and startup and running configuration |                                                                                                    | Contents of USB                                                                                                  |
| Credentials like FIPS-related keys               |                                                                                                    | Credentials like Secure Unique Device Identifier<br>(SUDI) certificates, Public key infrastructure (PKI)<br>keys |
| On board Failure Logging (OBFL) logs             |                                                                                                    |                                                                                                    |
| ROMMON variables added by the user               |                                                                                                    |                                                                                                    |
| Licenses                                         |                                                                                                    |                                                                                                    |

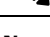

**Note** After a factory reset, the device returns to its default license.

Factory reset securely purge all physical storage to enter a clean state and protect sensitive data. The following data are deleted as a part of factory reset:

- All writable file systems and personal data
- OBFL logs
- User data and startup configuration
- ROMMON variables
- User credentials
- License information

The Factory Reset process is used in the following two scenarios:

- Return Material Authorization (RMA) for a device—If you have to return a device to Cisco for RMA, remove all the customer-specific data before obtaining an RMA certificate for the device.
- Recovering the compromised device—If the key material or credentials that are stored on a device is compromised, reset the device to factory configuration, and then reconfigure the device.

The device reloads to perform the factory reset that results in the router entering the ROMMON mode. After a factory reset, the device clears all its environment variables including the MAC\_ADDRESS and the IP\_ADDRESS, which are required to locate and load the software. Perform a reset in ROMMON mode to automatically set the environment variables.

After the system reset in ROMMON mode is complete, you can add the Cisco IOS image either through a USB or TFTP.

- [Prerequisites](#page-14-0) for Performing Factory Reset, on page 11
- [Limitations](#page-14-1) for Performing Factory Reset, on page 11
- Factory Reset [Command](#page-14-2) Options, on page 11
- Clear User Files from [Bootflash](#page-16-0) on Factory Reset, on page 13

### <span id="page-14-0"></span>**Prerequisites for Performing Factory Reset**

- Ensure that all the software images, configurations, and personal data are backed up before performing the factory reset operation.
- Ensure that the device is not in the stacking mode as factory reset is supported only in the standalone mode. For Modular-chassis in high availability mode, factory reset is applied per supervisor.
- Ensure that there is uninterrupted power supply when the process is in progress.
- Ensure that you take a backup of the current image before you begin the factory reset process.
- Ensure that neither In-Service Software Upgrade (ISSU) nor In-Service Software Downgrade (ISSD) is in progress before starting the factory reset process.

 $\sqrt{1}$ 

**Caution** Removing OBFL logs may hamper failure analysis after RMA. Take precaution before deleting the log files.

### <span id="page-14-2"></span><span id="page-14-1"></span>**Limitations for Performing Factory Reset**

- Software patches, if installed on the device, will not be restored after the factory reset operation.
- If the **factory-reset** command is issued through a vty session, the session is not restored after completion of the factory reset process.

### **Factory Reset Command Options**

**1. Erase All Data**:

To erase all data:

```
Router>enable
Router#factory-reset all
```
The **factory-reset all** command erases the following data:

- All writable file systems and personal data
- OBFL logs
- User data and startup configuration
- ROMMON variables
- User credentials
- License information

#### **2. Erase All Data Except License Information**:

To erase all data except the license information:

```
Router>enable
Router#factory-reset keep-licensing-info
```
The **factory-reset keep-licensing-info** command erases the following data:

- All writable file systems and personal data
- OBFL logs
- User data and startup configuration
- ROMMON variables
- User credentials

#### **3. Erase All Data Using DoD 5220.22-M Wiping Standard**:

To erase all data using the the National Industrial Security Program Operating Manual (DoD 5220.22-M) Wiping Standard:

```
Router>enable
Router#factory-reset all secure 3-pass
DoD 5220.22-M
```
Use the following options for HA and standalone routers:

- Any factory reset option with image.bin is present on the subfolder of bootflash.
- For any factory reset option with packages.conf based boot, if packages.conf is present in any sub folder path under bootflash, the packages.conf and packages are copied back to bootflash root path after the factory reset.
- Check for prompt abort cases as "Monitor for confirmation prompt." The **factory-reset** command should not proceed when aborted before final confirmation.When the standby router is not reachable, a message must appear stating factory reset will be performed only on the active router.

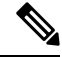

**Note**

- If you boot the image from local storage, the image (.bin or packages.conf/packages) is retained after factory reset.
- If you boot the image from TFTP server, the booted image is not copied to bootflash.
- Only the config register value is retained. All other ROMMON variables are cleared.

### <span id="page-16-0"></span>**Clear User Files from Bootflash on Factory Reset**

#### **Table 4: Feature History**

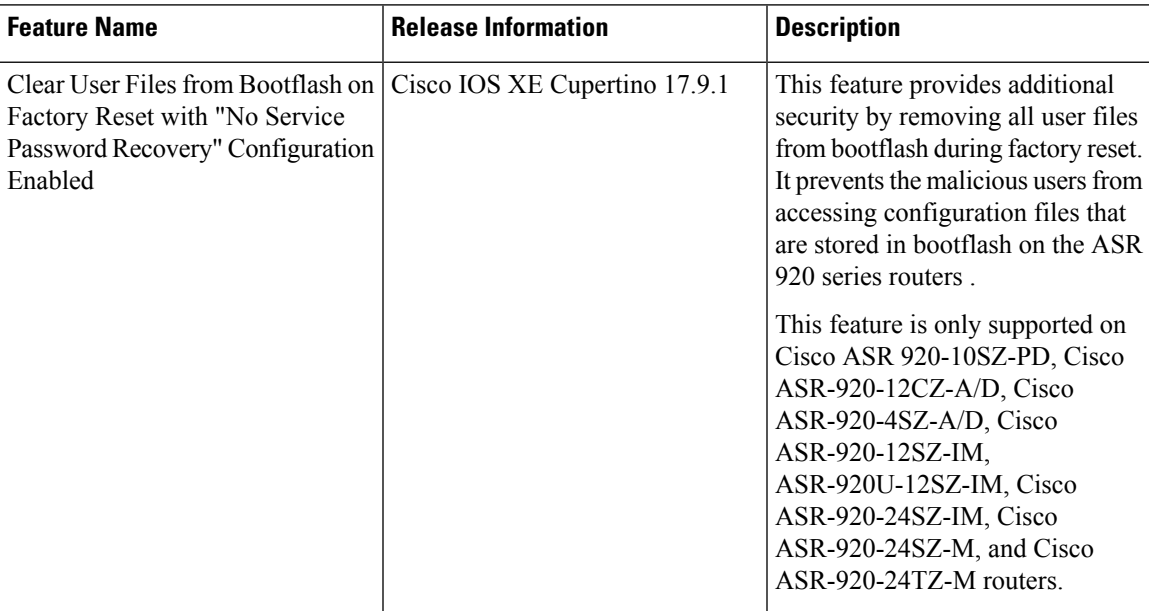

Starting with Cisco IOS XE Cupertino 17.9.1, this feature removes all the user files from bootflash during factory reset associated with "no service password recovery" on the ASR 920 series routers. This feature is supported in ROMMON version 15.6(53r)S onwards. Ensure that you upgrade to the Cisco IOS XE 17.9.1 Cupertino release version to get autoupgraded to this specific ROMMON version.

During recovery mechanism from no-service password recovery configuration, when you attempt to boot with default configurations (Press CTRL+C and "yes"), this feature helps in removing the user files from bootflash along with the startup-configuration. It prevents the malicious users from accessing configuration files that are stored in the bootflash. All the required system files and software images are retained in the bootflash during the erase operation.

L

٠